# **LABORATORIO DI MATEMATICA EQUAZIONI E DISEQUAZIONI**

**Le equazioni irrazionali**

#### **ESERCITAZIONE GUIDATA**

**Con l'aiuto di Derive discutiamo il numero delle soluzioni reali che può avere la seguente equazione irrazionale**

 $\sqrt{x+h} = 2x + 2$ 

**al variare del parametro reale** *h***.**

#### **Le soluzioni dell'equazione in funzione di** *h*

• Entriamo in ambiente Derive, diamo *Crea\_Espressione* e digitiamo nella riga di editazione delle espressioni l'equazione SQRT(x + h) = 2 \* x + 2. Con ok la inseriamo nell'etichetta #1 della zona algebrica (figura1). • Derive non risolve l'equazione irrazionale non conoscendo i valori del parametro *h*. Battiamo, allora, il tasto f4 importando l'equazione dalla zona algebrica alla riga di editazione delle espressioni fra parentesi. A fianco scriviamo ^2, per elevare al quadrato entrambi i membri dell'equazione ed eliminare la radice.

• Con ok la inseriamo nella #2.

• Usiamo *Risolvi\_Espressione*, nella cui finestra di dialogo confermiamo l'equazione e usciamo con *Semplifica*, ottenendo nella #3 l'impostazione e nella #4 le soluzioni dell'equazione in funzione di *h*. Adesso verifichiamo se quelle trovate sono soluzioni accettabili dell'equazione originale.

#1:  $\sqrt{(x+h)} = 2 \cdot x + 2$ #2:  $(\sqrt{(x + h)} = 2 \cdot x + 2)^2$ #3: SOLVE $((\sqrt{(x + h)} = 2 \cdot x + 2)$ , x) #4:  $x = \frac{\sqrt{(16 \cdot h - 15)} - 7}{8}$   $\vee x = -\frac{\sqrt{(16 \cdot h - 15)} + 7}{8}$ **Eigura1 Figura 1**

#### **Le condizioni di esistenza delle soluzioni**

Imponiamo le condizioni affinché l'equazione sia soddisfatta. Nel nostro caso sono: la condizione di esistenza del radicale, ovvero poniamo il radicando maggiore o uguale a 0, e la condizione che il secondo membro dell'equazione sia maggiore o uguale a 0.

• Dopo averlo evidenziato con dei clic successivi sull'equazione contenuta nella #1, importiamo nella riga di editazione il radicando  $x + h$ , a fianco battiamo  $\geq 0$ , imponendo la condizione di esistenza del radicale, e lo inseriamo nella #5 (figura 2).

• Con *Risolvi\_Espressione* ricaviamo nella #6 l'impostazione e nella #7 la soluzione della disequazione.

• Analogamente, operiamo per stabilire quando il secondo membro dell'equazione è positivo, come vediamo nella #8, nella #9 e nella #10.

#5:  $x + h \ge 0$ #6: SOLVE(x + h  $\ge$  0, x) #7:  $x \ge -h$ #8:  $2 \cdot x + 2 \ge 0$ #9: SOLVE(2 · x + 2  $\ge$  0, x) #10:  $x \ge -1$ 

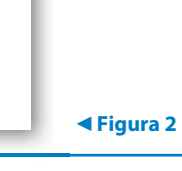

## **Esercitazioni**

**Le equazioni irrazionali con parametro**

**Con l'aiuto del computer discuti il numero delle soluzioni reali che possono avere le seguenti equazioni irrazionali al variare del parametro reale** *k***.**

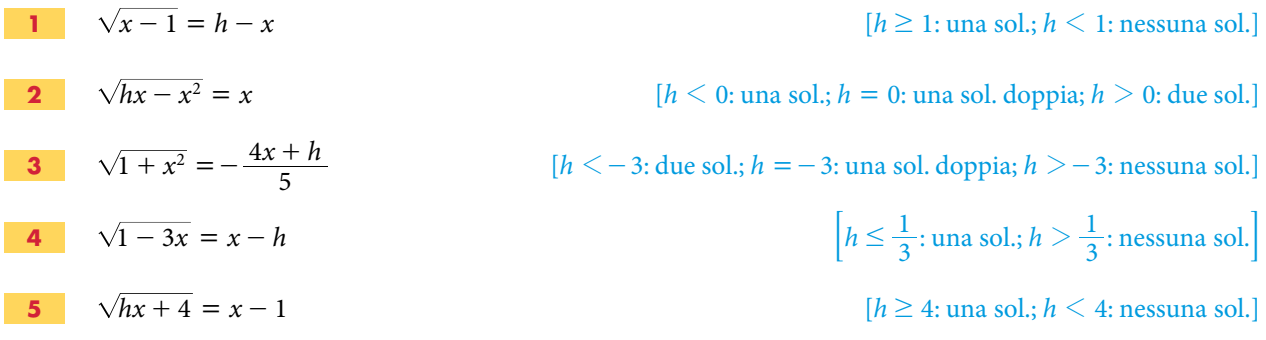

## **Le disequazioni**

#### **Il simbolo di assegnazione**

In ambiente Derive, con il simbolo di assegnazione : = (due punti uguale) possiamo dare un nome a un'espressione.

#### **ESERCITAZIONE GUIDATA**

Cerchiamo gli zeri del polinomio  $3k^3 - 12k$ .

• Con *Crea Espressione* scriviamo  $p := 2 * k^3 - 12 * k$  e battiamo INVIO. In tal modo diamo il nome *p* al polinomio  $3k^3 - 12k$  (figura 1). #1:  $p := 3 \cdot k - 12 \cdot k$  $\bullet$  Scriviamo la funzione SOLVE ( $p = 0$ , k) e con INVIO la immettiamo nella  $SOLVE(p = 0, k)$  $#2:$ #2.  $k = -2$  v  $k = 2$  v  $k = 0$ #3: • Diamo *Semplifica\_Base* trovando nella #3 gli zeri del polinomio.  **Figura 1 Un esempio di assegnazione.**

L'assegnazione di un nome a un'espressione rimane attiva all'interno del file nel quale l'abbiamo realizzata, anche se cancelliamo l'etichetta che la contiene. Se desideriamo togliere un'assegnazione, per esempio quella al nome *p*, scriviamo l'espressione p : = e la inseriamo nella zona algebrica. Il solo simbolo di uguale (=) non vincola in alcun modo le grandezze coinvolte.

#### **ESERCITAZIONE GUIDATA**

**Con l'aiuto di Derive discutiamo il tipo delle soluzioni della disequazione**

 $(3h + 3)x^{2} - 3hx - 8h - 3 \ge 0,$ 

**in relazione ai valori del parametro reale** *h***. Per verifica sostituiamo poi a** *h* **un valore appartenente a ognuno degli intervalli risultati dalla discussione e risolviamo le corrispondenti disequazioni.**

#### **L'analisi del problema**

Redigiamo uno schema che indichi le diverse tipologie delle soluzioni della disequazione  $ax^2$  +  $+ bx + c \ge 0$ , in relazione ai valori che assumono il coefficiente *a* di  $x^2$  e il discriminante  $\Delta = b^2 - 4ac$ .

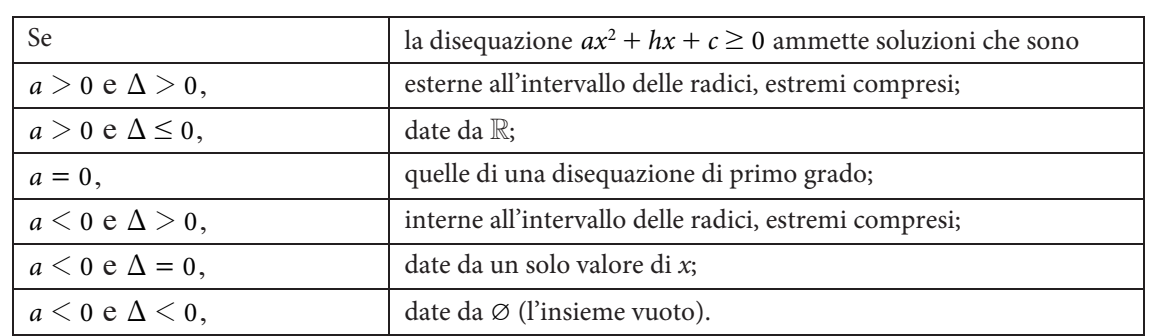

#### **I dati della disequazione**

• Diamo *Crea\_Espressione* per scrivere la disequazione e battiamo invio per immetterla nell'etichetta #1 della zona algebrica (figura 2).

• Per assegnare il nome *a* all'espressione  $3h + 3$ , che rappresenta il coefficiente di  $x^2$ , sulla riga di editazione scriviamo  $a := e$  importiamo dalla zona algebrica alla riga di editazione l'espressione 3h + 3. Per farlo, di seguito facciamo clic sull'etichetta #1, sul primo membro della disequazione, sul suo primo termine, sul coefficiente di  $x^2$ , sulla riga di editazione e battiamo il tasto  $F_3$ .

• Costruita l'assegnazione  $a := 3h + 3$ , con INVIO la immettiamo nella #2.

• Assegniamo il nome DELTA all'espressione che rappresenta il discriminante della disequazione in funzione di *h*, scrivendo nella riga di editazione

 $DELTA := (-3h)$ <sup> $\wedge$ </sup> $2 - 4(3h + 3)(- 8h - 3)$ 

e battendo invio.

• Posizionando opportunamente il puntatore e dando *Inserisci\_Testo*, scriviamo alcune didascalie.

#### **Le soluzioni dei vari casi**

• Per impostare la soluzione del primo caso dello schema, scriviamo nella riga di editazione SOLVE([a  $>$  0, DELTA  $>$  0], h) e battiamo invio (figura 3).

• Diamo *Semplifica\_Base*, Derive risolve il sistema di disequazioni e mostra la soluzione nella #5.

• Operiamo similmente per ricavare le soluzioni degli altri casi.

• Osserviamo, leggendo la #13 e la #15, che i casi, corrispondenti al coefficiente *a* negativo assieme al discriminante nullo o negativo, non si verificano per alcun valore di *h*.

#### **Alcune verifiche**

• Per svolgere rapidamente alcune verifiche, usiamo la funzione di Derive VECTOR. In essa inseriamo l'impostazione della soluzione della disequazione, il parametro *h* e i valori che intendiamo che esso assuma. Scegliamo tali valori in modo che ognuno appartenga a un diverso intervallo fra quelli ottenuti nella discussione, prendiamo per esempio  $-2, -1, -\frac{9}{10}, -\frac{1}{2},$  $-2, -1, -\frac{9}{10}, -\frac{1}{2}, 0$ . Se i valori della variabile che desideriamo sostituire nell'espressione non variano con regolarità, dobbiamo scrivere la funzione con la sintassi VECTOR(*espr*, *var*, *v*), dove *v* è l'insieme dei valori, posti fra parentesi quadre, che la variabile *var* deve assumere all'interno dell'espressione *espr*.

La disequazione

\n#1: 
$$
(3 \cdot h + 3) \cdot x - 3 \cdot h \cdot x - 8 \cdot h - 3 \geq 0
$$

\n11 coefficient a

\n#2: a := 3 \cdot h + 3

\n11 discriminante

\n#3: DELTA = (-3 \cdot h) -4 \cdot (3 \cdot h + 3) \cdot (-8 \cdot h - 3)

 **Figura 2 La disequazione, il coefficiente di** *x***<sup>2</sup> e il discriminante.**

La soluzione dei vari casi  
\n#4: SOLVE([a > 0, DELIA > 0], h)  
\n#5: 
$$
\begin{bmatrix} -1 < h < -\frac{6}{7}, h > -\frac{2}{5} \end{bmatrix}
$$
  
\n#6: SOLVE([a > 0, DELIA < 0], h)  
\n#7:  $\begin{bmatrix} -\frac{6}{7} \le h \le -\frac{2}{5} \end{bmatrix}$   
\n#8: SOLVE(a = 0, h)  
\n#9: h = -1  
\n#10: SOLVE([a < 0, DELIA > 0], h)  
\n#11: [h < -1]  
\n#12: SOLVE([a < 0, DELIA = 0], h)  
\n#13: []  
\n#14: SOLVE([a < 0, DELIA < 0], h)  
\n#15: []

 **Figura 3 Le soluzioni dei vari casi.**

Questo file è una estensione online dei corsi di matematica di Massimo Bergamini, Anna Trifone e Graziella Barozzi

• Diamo, quindi, *Crea\_ Espressione*, digitiamo l'espressione VECTOR([SOLVE(3\*(h + 1)\*x^2 - 3\*h\*x - 8\*h - 3  $\geq$  0, x)], h, [- 2, - 1, - 9/10, - 1/2, 0])

e battiamo invio inserendola nell'etichetta #16 (figura 4).

• Con *Semplifica\_Base* la facciamo operare, ricavando nella #17 le corrispondenti soluzioni della disequazione.

Alcune verifiche

\n#16: VECTOR 
$$
\left[\text{SOLVE}(3 \cdot (h+1) \cdot x - 3 \cdot h \cdot x - 8 \cdot h - 3 \ge 0, x)\right], h, \left[-2, -1, -\frac{9}{10}, -\frac{1}{2}, 0\right]
$$

\n $1 - \frac{4 \cdot \sqrt{3}}{3} \le x \le \frac{4 \cdot \sqrt{3}}{3} + 1$ 

\n $x \ge -\frac{5}{3}$ 

\n $x \le -7 \quad y \le 2 - 2$ 

\ntrue

\n $x \le -1 \quad y \le 1$ 

\n**Figure 4** Alcune verifiche.

#### **Osservazione**

Notiamo che per *h* = -2 le soluzioni sono interne all'intervallo delle radici, per *h* = -1 otteniamo le soluzioni della disequazione lineare, per  $h = -\frac{9}{10}$  e per  $h = 0$  le soluzioni sono esterne all'intervallo delle radici, per  $h = -\frac{1}{2}$  la risposta *true* (vero) indica che la disequazione è sempre vera, cioè le soluzioni<br>cono dete de <sup>10</sup> sono date da R.

### **Esercitazioni**

**Con l'aiuto del computer discuti il tipo delle soluzioni delle seguenti disequazioni, in relazione ai valori reali del parametro** *h***, e svolgi delle verifiche.**

| 1 | $\frac{3(2x-h)}{h+1} < \frac{x}{h^2-1}$ |
|---|-----------------------------------------|
| 2 | $2(h^3-h)x^2 + 2(h-1)x + 3 < 0$         |
| 3 | $\frac{h-1}{h+3}x^2 - 2x + 2 \ge 0$     |
| 4 | $\frac{hx-h-1}{x^2-2x-3} > 0$           |

#### **Le disequazioni lineari**

**Risolvi le seguenti disequazioni lineari con l'aiuto del computer, svolgendo i vari passi, e infine controlla il risultato (se usi Derive, puoi farlo con il comando** *Risolvi\_Espressione***).**

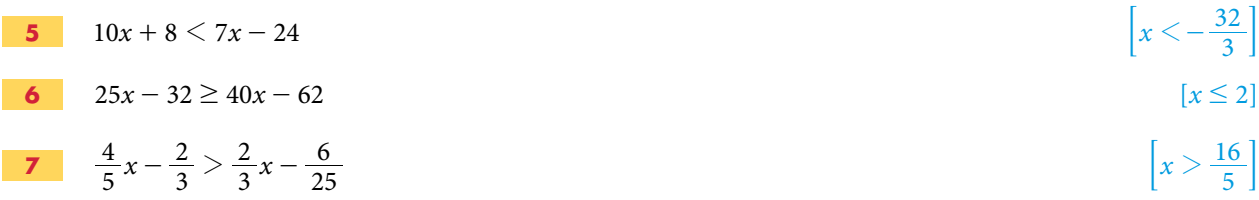

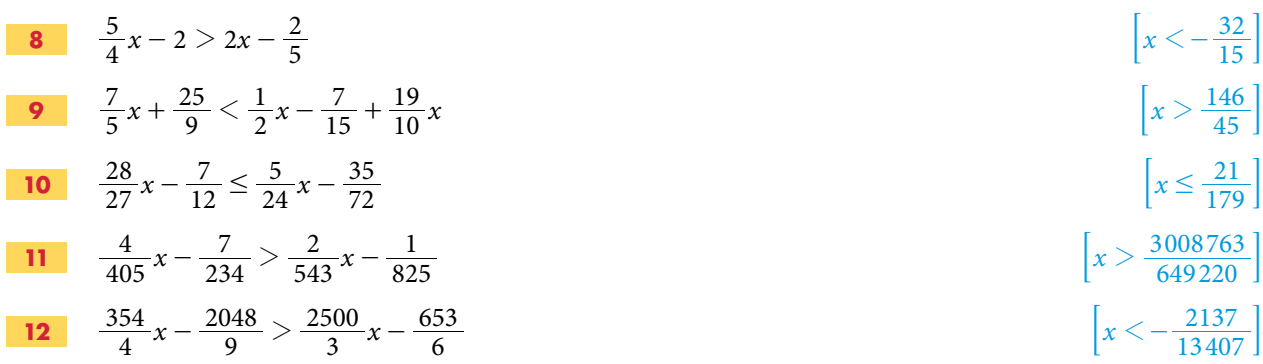

#### **Le disequazioni irrazionali**

**Risolvi con l'aiuto del computer le seguenti disequazioni irrazionali.**

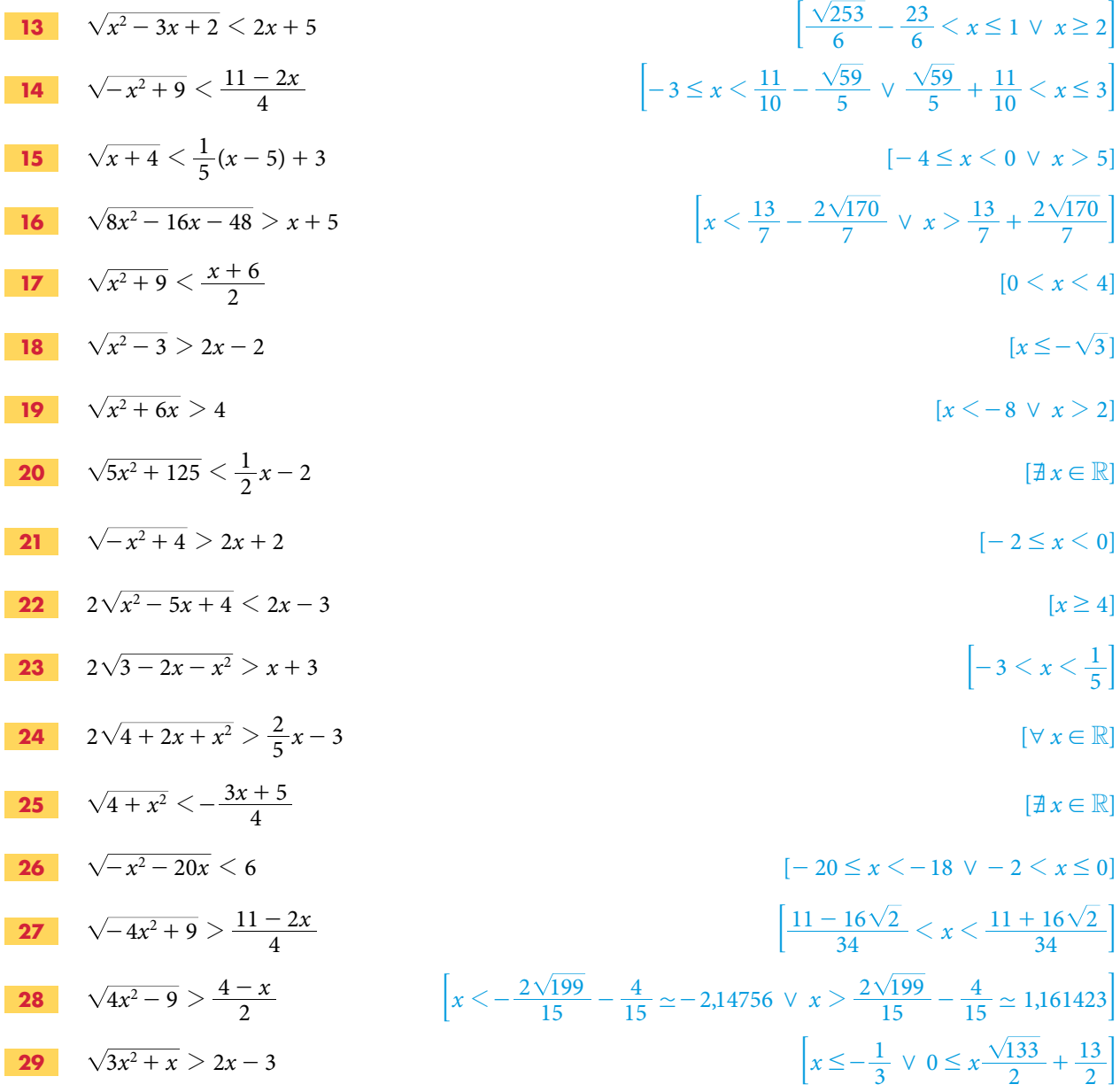

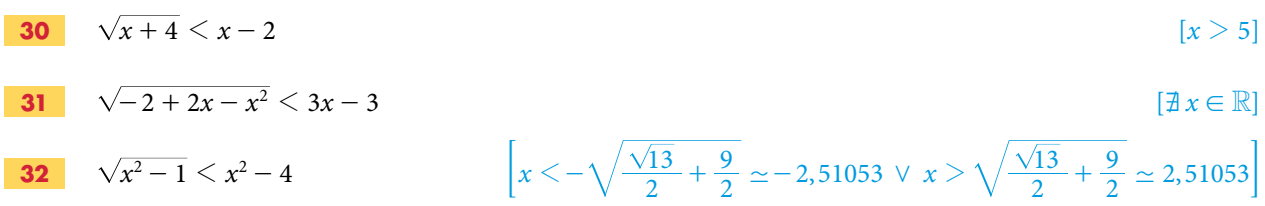